## CSE 390a Lecture 4

Persistent shell settings; users/groups; permissions

slides created by Marty Stepp, modified by Josh Goodwin http://www.cs.washington.edu/390a/

1

### Lecture summary

- Persistent settings for your bash shell
- User accounts and groups
- File permissions
- The Super User

### .bash\_profile and .bashrc

- Every time you log in to bash, the commands in ~/.bash\_profile are run
  - a . in front of a filename indicates a normally hidden file (Is –a to see)
  - you can put any common startup commands you want into this file
  - useful for setting up aliases and other settings for remote login
- Every time you launch a <u>non-login</u> bash terminal, the commands in ~/.bashrc are run
  - Useful for setting up persistent commands for local shell usage, or when launching multiple shells
  - Often, .bash\_profile is configured to also run .bashrc, but not always

### .bash\_profile and .bashrc

- *Exercise* : Make it so that our attu alias from earlier becomes persistent, so that it will work every time we run a shell.
- Exercise : Make it so that whenever you try to delete or overwrite a file during a move/copy, you will be prompted for confirmation first.

# .plan

- Another fun settings file
- Stored in your home directory
- Contains information you'd like others to be able to see
  - is displayed when the finger protocol is run
- Exercise: create a quick .plan file, and make sure it works with finger

### Users

#### Unix/Linux is a multi-user operating system.

- Every program/process is run by a user.
- Every file is owned by a user.
- Every user has a unique integer ID number (UID).

#### • Different users have different access permissions, allowing user to:

- read or write a given file
- browse the contents of a directory
- execute a particular program
- install new software on the system
- change global system settings

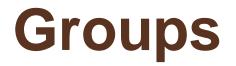

| command | description                             |
|---------|-----------------------------------------|
| groups  | list the groups to which a user belongs |
| chgrp   | change the group associated with a file |

• group: A collection of users, used as a target of permissions.

- a group can be given access to a file or resource
- a user can belong to many groups
- see who's in a group using grep <groupname> /etc/group
- Every file has an associated group.
  - the owner of a file can grant permissions to the group
- Every group has a unique integer ID number (GID).
- Exercise: create a file on attu, see its default group, and change it

## **File permissions**

| command | description                           |
|---------|---------------------------------------|
| chmod   | change permissions for a file         |
| umask   | set default permissions for new files |

- *types*: read (r), write (w), execute (x) *people*: owner (u), group (g), others (o)
  - on Windows, .exe files are executable programs;
     on Linux, any file with x permission can be executed
  - permissions are shown when you type ls -1

```
is it a directory?
| owner
| group
| others
| drwxrwxrwx
```

# **Changing permissions**

#### • letter codes: chmod *who*(+-)*what* filename

chmod u+rw myfile.txt
chmod +x banner
chmod ug+rw,o-rwx grades.xls
note:-R for recursive

(allow owner to read/write)(allow everyone to execute)(owner/group can read and write; others nothing)

#### • octal (base-8) codes: chmod NNN filename

- three numbers between 0-7, for owner (u), group (g), and others (o)
- each gets +4 to allow read, +2 for write, and +1 for execute

chmod 600 myfile.txt
chmod 664 grades.dat
chmod 751 banner

(owner can read/write (rw))
(owner rw; group rw; other r)
(owner rwx; group rx; other x)

### **Exercises**

- Change a file to grant full access (rwx) to everyone
  - Now change it do deny all access (rwx) from everyone
    - !!! is it dead?
    - I own this file. Can I change the user?
- I have project space on the cubist department server
  - How are the group permissions set up initially?
  - What are the default permissions for files I upload?
    - What are the implications of that?
  - How can I set up permissions so all my group members have access?

## Permissions don't travel

- Note in the previous examples that permissions are separate from the file
  - If I disable read access to a file, I can still look at its permissions
  - If I upload a file to a directory, its permissions will be the same as if I created a new file locally
- Takeaway: permissions, users, and groups reside on the particular machine you're working on. If you email a file or throw it on a thumbdrive, no permissions information is attached.
  - Why? Is this a gaping security hole?

## Lets combine things

- Say I have a directory structure, with lots of .txt files scattered
  - I want to remove all world permissions on all of the text files
  - First attempt:
    - chmod -R o-rwx \*.txt
    - What happened?
  - Try and fix this using find and xargs!
    - find -name "\*.txt"
    - find -name "\*.txt" | xargs chmod o-rwx

## Super-user (root)

| command | description                                                          |
|---------|----------------------------------------------------------------------|
| sudo    | run a single command with root privileges (prompts for password)     |
| su      | start a shell with root privileges (so multiple commands can be run) |

• **super-user**: An account used for system administration.

- has full privileges on the system
- usually represented as a user named root
- Most users have more limited permissions than root
  - protects system from viruses, rogue users, etc.
  - if on your own box, why ever run as a non-root user?
- Example: Install the sun-java6-jdk package on Ubuntu. sudo apt-get install sun-java6-jdk

## Playing around with power...

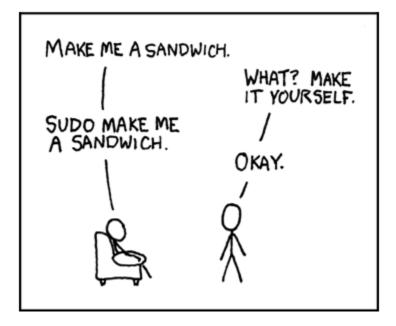

Courtesy XKCD.com

# Playing around with power...

- Create a file, remove all permissions
  - Now, login as root and change the owner and group to root
  - Bwahaha, is it a brick in a user's directory?
- Different distributions have different approaches
  - Compare Fedora to Ubuntu in regardes to sudo and su...
- Power can have dangerous consequences
  - rm \* might be just what you want to get rid of everything in a local directory
  - but what if you happened to be in /bin... and you were running as root...

# Wrap-up discussion

- What do you think of the permissions model in \*nix?
  - How does it compare to your experience of other OS's?
  - What are it's strengths?
  - Are there any limitations? Can you think of a scenario of access rights that this approach doesn't easily facilitate?
  - Additional info: ACL vs. Capabilities
    - Access Control Lists
      - Like what we just looked at each file has a list of who can do what
    - Capabilities
      - Different approach using capabilities, or "keys"
      - Principle of least privelage, keys are communicable
      - Not a focus point, but more info online if you're interested